# Description des adaptations simap Release 8

Les fonctionnalités suivantes seront intégrées à simap.ch à compter du 16.12.2014 :

Pour les adjudicateurs :

- 1. Dans la procédure sélective, pas de choix possible entre documents de participation et documents d'appel d'offres
- 2. Seules les sociétés qui se sont inscrites pour un lot sont informées par courriel
- 3. Nouvelle recherche par lieu de réalisation du mandat
- 4. L'indication du type de prestation a été supprimée
- 5. Pas de rectification admise une fois le délai de présentation des offres échu
- 6. Réalisation d'une statistique des appels d'offres
- 7. Courriel aux soumissionnaires en cas de modifications dans le forum
- 8. Indication de la TVA lors de l'adjudication

Pour les soumissionnaires :

- 9. Dans la vue d'ensemble du projet pour les soumissionnaires, l'adjudicateur est également indiqué
- 10. Nouvelle recherche par lieu de réalisation du mandat
- 11. Exportation du formulaire standard au format PDF ou Excel à partir du profil de soumissionnaire
- 12. Ajout de la case postale et du NPA aux données d'adresse des soumissionnaires issues de l'IDE

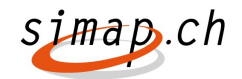

### Nouveautés pour les adjudicateurs

# 1. Dans la procédure sélective, pas de choix entre documents de participation et documents d'appel d'offres

Lors d'un appel d'offres sélectif, il n'est possible de télécharger, au départ, que les documents de participation. La documentation est donc limitée aux documents de participation. Dès que le soumissionnaire est présélectionné, l'adjudicateur est invité à fournir les documents d'appel d'offres.

#### 2. Seules les sociétés qui se sont inscrites pour un lot sont informées par courriel

Lorsqu'un adjudicateur modifie des documents d'appel d'offres, tous les soumissionnaires en sont informés, pour autant que les documents s'adressent à tous. Si des documents spécifiques à un lot sont disponibles, seuls les soumissionnaires inscrits à ce lot en sont informés. La modification concerne les annonces préalables, les appels d'offres et les concours.

#### 3. Nouvelle recherche par lieu de réalisation du mandat

Le masque de recherche comprendra un nouveau champ de recherche « Lieu de réalisation du mandat ». Celui-ci permettra une recherche par localité. Les valeurs de ce champ seront saisies par l'adjudicateur lors de la préparation de la publication.

#### 4. L'indication du type de prestation a été supprimée

Dans le formulaire OB01 « Appel d'offres », le champ 2.1 « Genre du marché de services » a été supprimé. Désormais, seul 2.1 CPC figurera dans ce chapitre. CPC n'est pas un champ obligatoire. La modification portera sur les marchés de services. Dans le formulaire OB02 « Adjudication », le champ CPC devient optionnel.

#### 5. Pas de rectification admise une fois le délai de présentation des offres échu

Le lien « rectification » n'est plus proposé, une fois le délai de présentation des offres échu, dans les formulaires « Annonce préalable » OB00, « Appel d'offres » OB01, « Résumé » OB05 et « Concours » OB07. Pour la procédure sélective, le délai final de dépôt des demandes de participation au marché est déterminant.

#### 6. Réalisation d'une statistique d'appel d'offres

Une nouvelle statistique intitulée « Statistique des appels d'offres » est disponible à la rubrique des statistiques. Une nouvelle option « Statistique des appels d'offres / concours » est proposée sous « Statistique des marchés adjugés ». Tous les utilisateurs possédant des droits d'accès à une « Statistique des marchés adjugés » peuvent aussi afficher la « Statistique des appels d'offres ».

#### 7. Courriel aux soumissionnaires en cas de modifications dans le forum

L'adjudicateur pourra informer les soumissionnaires de modifications intervenues dans le forum. Une nouvelle fonction sera introduite dans le forum, permettant d'informer les soumissionnaires par courriel si le forum est fermé et/ou si les réponses sont téléchargées dans le forum. L'adjudicateur décide de la pertinence ou non d'envoyer un courriel et du moment opportun pour le faire.

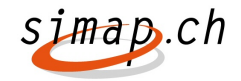

### 8. Indication de la TVA lors de l'adjudication

Le formulaire d'adjudication est complété. Pour l'indication du prix, un bouton d'information signale qu'il faut indiquer si le montant inclut ou non la TVA. Le bouton radio mis à disposition permet de définir si le champ relatif à la TVA doit comporter ou non la TVA. Si la TVA est incluse, il faut en indiquer le taux (2.5, 3.8, 8 %). Dans la statistique 2 colonnes sont consacrées, d'une part, à l'indicateur « Prix de » et, d'autre part, à l'indicateur « Prix statistique » - avec TVA/sans TVA - et sont remplies en fonction de l'option choisie via le bouton radio.

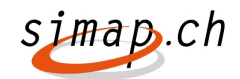

## Nouveautés pour les soumissionnaires

# 9. Dans le gestionnaire des appels d'offres pour les soumissionnaires, l'adiudicateur est également indiqué

La présentation est modifiée comme suit dans le gestionnaire des appels d'offres (« Projets en cours » et « Appels d'offres dont le délai est expiré ») :

- La colonne Projets devient Projets/Adjudicateur et contient en outre un lien ayant  $1111$ 

la même fonction que le bouton

La colonne OMC est supprimée.

#### 10. Nouvelle recherche par lieu de réalisation du mandat

Le masque de recherche comprendra un nouveau champ de recherche « Lieu de réalisation du mandat ». Celui-ci permettra une recherche par localité. Les valeurs de ce champ seront saisies par l'adjudicateur lors de la préparation de la publication.

## 11. Exportation du formulaire standard au format PDF ou Excel à partir du profil de soumissionnaire

Les soumissionnaires peuvent générer un formulaire standard au format Excel ou PDF directement à partir du profil de soumissionnaire sans s'inscrire à un projet ou sans que le projet exige le formulaire standard. Le formulaire standard contient les données du profil de soumissionnaire. Une entrée de menu supplémentaire est disponible en dessous du Registre des soumissionnaires pour les administrateurs et les personnes de contact, une fois l'inscription effectuée.

#### 12. Ajout de la case postale et du NPA aux coordonnées issues de l'IDE

Les coordonnées du soumissionnaire sont complétées par les champs « Case postale » et « Case postale NPA ». Ces champs sont automatiquement complétés lors de la reprise des données issues de l'IDE. Ces champs supplémentaires sont également disponibles dans le formulaire standard (Excel et PDF).